\*\*\*\*\*\*\*\*\*\*\*

## MAY/JUNE 1988 NEWSLETTER

\*\*\*\*\*\*\*\*\*\* VICTORIA 99'ers USERS GROUP 2015 CASA MARCIA CRES, VICTORIA.B.C.CANADA.V8N 2X5.

\*\*\*\*\*\*\*\*\*\*\*\*\*\*\*\*\* President Russ Watson. V/Pres. Tom Ryan Treasurer Gary Hare. Editor Bill Cannon Tech.Advisor George Tory.Librarian Tom Ryan \*\*\*\*\*\*\*\*\*\*\*\*\*\*\*\*\*\*\*\*\*\*\*

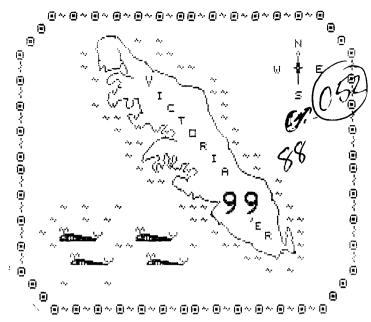

Well,I have decided to do the newsletter on my own,as George has other things that keep him busy, I think that he is secretary of the local rod and gun club and that must keep him busy that's for sure. But it is finding things to write about, that is the big thing. But as I have all the incoming newsletters addressed to me, I have the source of a lot of information, from other groups, to pass on to our members.

I guess this is the month for all the big decisions, I finally broke down and bought a second disk drive. When I first started about 4 Years ago I had a Console and tape recorder and I thought it was just great. I got used to the noise of the loading of the tape into the Computer, and the slow loading process, and also got used to the other members, giving me a bad time. Probably because they had spent a lot of money on equipment that in those days was much more expensive! But as I got more interested I realized that I would have to get a P.E.Box and additional 32K.Memory.As you all know it opened up a new field with Editor Assembler Programs, etc. But I think that trying to copy disks with a single Disk Drive was worse than the old method using the tape recorder! Coupled with the bad experience that I had when I was trying to run Fontwriter2 The instructions didn't tell you exactly when to take out the Program Disk and insert the Data Disk.One time I lost all my Fonts, when I was struggling to understand the instructions.Now with 2 Drives I find that even T.I.Writer is easier with the Data Disk in Drive2.

We had our May Meeting at Rick's house, and it was sad when we had to say "Farewell" to a long time member Nick Shemdin.He has sold all his T.I.Equipment to another member, and is going to live in Washington.D.C. He is anxious to start his new life in the States! Goodluck Nick, in your new venture. On a brighter note we also talked about a new Word Processing Program called 'Writerease'. It has a dictionary with it more like an I.B.M than a T.I, with a capacity of over 30,000 words. But it will be some time before we will be able to give an opinion of the program.Look how long it took to get accustomed to T.I.Writer!

I had hoped to give a demonstration of the Music Maker Module this month.But I have been busy visiting my dear Wife who is in the hospital at the moment, and I haven't had time to get my act together. But I have recently bought a disk from Norm Sellers of Broomall.PA. called Songsez and Easymusic.It contains a program that allows you to write music in four part harmony, also some arrangements by Norm, my favourite one is Music Box Dancer.

You will notice that I have included a Funnelweb 4.0 Flow chart, and a list of grom chips available from T.I.

HAPPY HACKING! Bill Cannon Well that's it for this time. 

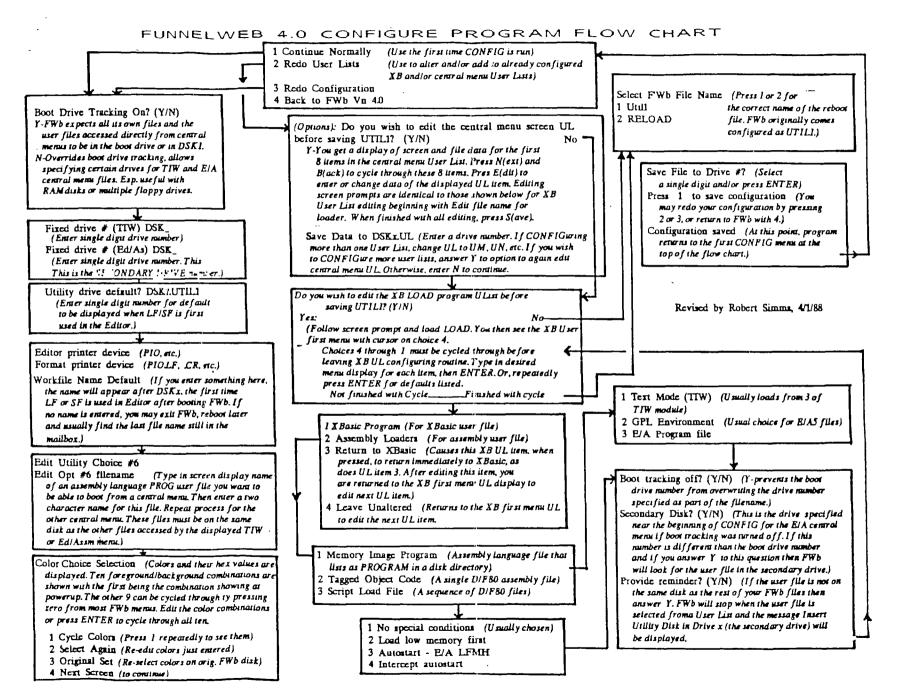

0

Special READER,

## FUNNELWEB 4.0 MENU FLOW CHART

FCTN-7 (AID) from any of these menus gives a disk directory.

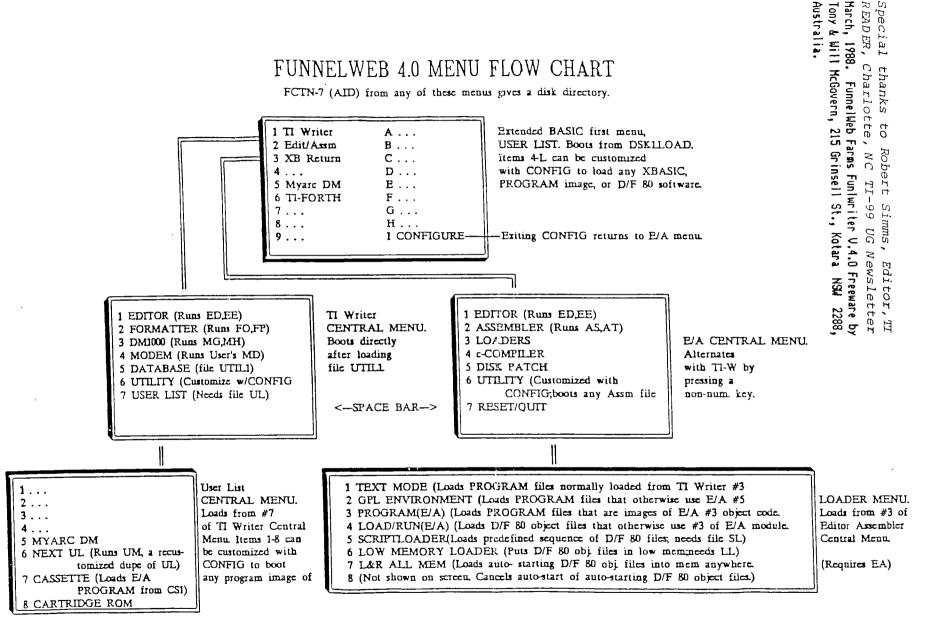

Reformatted by Robert Simms from versions printed in the Lima, Ohio Users Group newsletter.